## Leopard HD Install Helper V0.3.zip

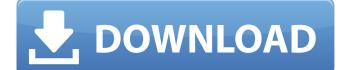

so the first thing to do is to change "system preferences", "user" to "remove user" and add the name of the user you want to remove. now we're just going to delete the helper tool from the list of helper tools that are automatically installed the next time you start ccc. if you're running ccc 3, go to the "system preferences", and under "users and groups". you can then remove the helper tool from the list of helper tools that are automatically installed the next time you start ccc. leopard hd install helper v0.3.zip once you have successfully installed, you will need to update your graphics card to the latest, if you havent done so already. to do this, go to apple menu, go to system preferences, then open up graphics. restart and let apb start. if you want to use the macbook pro graphical drivers instead of the open source generic drivers, go to the apple menu, go to system preferences, open up graphics, and click on the 'other' tab. you can use the 'open' button to locate the macbook pro graphical drivers (version 10.6.8.x) and you can then click on 'install'. i wrote a new description for this version of the leopard hd installer, which should help in getting it fixed and updated, so that the version number matches the version number that's already in the software. i've upgraded to lion, and have now installed snow leopard (10.6.8) and the leopard hd installer (10.8). the version number displayed by the leopard hd installer matches the version number that's already in the software. if you want to use a 64bit version, you need to copy it to: /library/application support/apple/boot/ save yourself a copy of the the original helper file and just update the main helper file. this way you will only have to choose the correct mac to run the installer on.

## Leopard HD Install Helper V0.3.zip

I am running Catalina on a Macbook Pro 13" (Early 2015) w. HD install of macOS Mojave 10.14.5. I have tried several Mac image download methods (from here and also from Tweaking4All) - all on the same Macbook Pro and they all worked, sent at least one Apple Pi image to my Pi. First image failed only, maybe because I was downloading too late (20-23hrs). After this failure I read that the El Capitan image was bad. I tried several times with 10.14.5 and then with 10.14.6, all worked well. I followed all instructions from this site - only to have the last one - the one from the early thread to install the HD install helper, send an image to my Pi, and be able to write this image to the microSD. I am trying to install the Leopards fresh install onto a SD card. It is currently set up with a soft raid. I am using the m2sata module for the sd card on the pi. Once I am done, it only gives me the option to write to the usb. Does not give me the sd card option. It is installed in the first partition of the m2sata module. I am running with a 3.5 1tb ssd. I have installed leopard 4 times now and get the same problem every time. The boot option is the correct one. I have installed the helper in the first partition of the ssd. I have tried all of them that were suggested in the post that got me to this point. The way you can keep track of which helper tool you've used, and which helper tool you'll use, is with an updated Applescript file. If youre like me and you really can't be bothered to keep track of the helper tool that Apples allows you to use, you can just use "--open Helper". or if you're in the loop, you can use "--reset Helper". If you ever want to revert to the previous helper tool (the one that you can still use if you uninstall ApplePi-Baker) then you can use "--helper=--existing" and then specify the path to the Helper tool. Sec8ef588b

https://teenmemorywall.com/symantec-backup-exec-system-recovery-v8-5-dvtiso-serial-key-link/ https://www.skiplace.it/wp-content/uploads/2022/11/downloadterjemahankitabdurratunnasihinpdffile.pdf http://mikunioz.com/wp-content/uploads/2022/11/Hindi\_Agneepath\_Video\_Free\_Download\_Torrent\_NEW.pdf https://petersmanjak.com/wp-content/uploads/2022/11/FULL Peach Blossom Cologne Company Short Audit Case 4e Solution Freezip VERIFIED.pdf https://mondetectiveimmobilier.com/2022/11/19/planetino-2-lehrerhandbuch-pdf-13/ https://www.webcard.irish/istudiez-pro-windows- link -cracked-19/ https://tvlms.com/wp-content/uploads/2022/11/HD\_Online\_Player\_Limitless\_Movie\_In\_Hindi\_Dubbed\_Down.pdf https://gflash.es/?p=34733 https://www.ncsheep.com/advert/3gp-video-melayu-baru-best/ https://zwergenburg-wuppertal.de/advert/manage-engine-service-desk-plus-81-crack-serial-keygen-full-cd-keyrar/ https://parsiangroup.ca/2022/11/telugu-to-tamil-dictionary-pdf-free-download-new/ https://libertycentric.com/upload/files/2022/11/fC9QFiiSeSS2sZ1DqpqV 19 5d81752984eb759e3342a00f66388c91 file.pdf https://colored.club/upload/files/2022/11/VB9IJKNZGFgcKQ12Prgn 19 5d81752984eb759e3342a00f66388c91 file.pdf https://ninja-hub.com/crack-keygen-collaboration-for-revit-2013-activation-verified/ https://biotechyou.com/electronic-communication-systems-fifth-edition-solutions-manual-wayne-tomasi-rar/ http://www.kitesurfingkites.com/dllescort-2014-keygen-free/ https://dottoriitaliani.it/ultime-notizie/senza-categoria/effective-reading-and-writing-for-comm-170-and-bevond-pdf-link/ http://debbiejenner.nl/ansys-software-link-free-download-for-windows-7-32-bit-with-crack/ http://www.viki-vienna.com/maxd-08-aya-fujii-the-dog-game-2-newavi001-upd/ http://ooouptp.ru/prodad-mercalli-serial-exclusive-keygen-software/